Welcome Back! We are excited for the 2020-21 year. Our teachers have worked diligently to prepare for students. At the beginning of each year, teachers design their class environment and lessons to build community, allow for peer interaction and set the learning expectations for their classes.

This year, our teachers will interact with our students virtually through a video conferencing tool called Zoom. Students will be able to access the teacher's Zoom classroom through the Schoology platform as we get started. Some buildings may communicate the links to these virtual class meetings directly through email. The following information will give you details that students will need to access learning for the first week of school.

## **ClassLink - BPS New Single Sign On**

BPS students will be able to access many of their online instructional resources on ClassLink. ClassLink is a Single Sign-On technology allowing teachers and students access to everything they need with just one login! In order to log into ClassLink, students will use their district network username and password, the same one they use to sign into our district Microsoft Windows computers. Students **cannot** use their @bps-schools.com Google account credentials to sign into their ClassLink account.

## **Schoology - BPS New Learning Management System**

Birmingham Public Schools now uses a state-of-the-art learning management system, Schoology. Schoology takes our remote instruction to the next level by providing course spaces that offer students the opportunity to interact with our staff and other students, access assignments, instructional materials, group discussions, monitor progress, manage due dates, and much more.

We recommend watching this 6-minute video to provide an overview of the process you are going to complete below. This video also includes an overview of the student Schoology experience: https://youtu.be/yd1IknasX-w

## **How Do Students Access Their Schoology Account?**

Birmingham students will login into their Schoology account using ClassLink. You can access your ClassLink account by following these steps:

- 1. Using your internet browser, navigate to: My.classlink.com/Birmingham *We recommend that you use Google Chrome!*
- *2.* Enter your BPS student network credentials. This is the same username and password that you use when signing into your district computer.

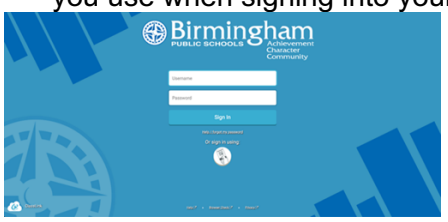

3. After successfully logging in select **Schoology-SSO.** See *the next step for instructions on what to do with the message pop-up on your screen after clicking Schoology.*

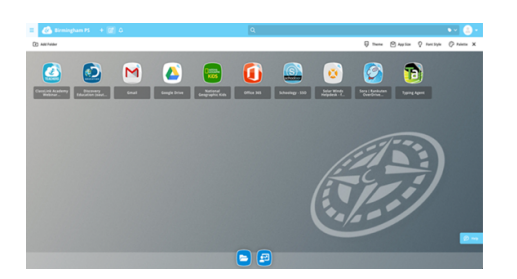

4. The ClassLink extension must be installed on each browser you use. "Install Extension" when prompted. *This step may require you to log into your Google Chrome browser. If you receive this prompt students should use their @bps-schools.com Google email address provided in this email. If you do not receive this pop-up and you successfully launch Schoology that is ok!*

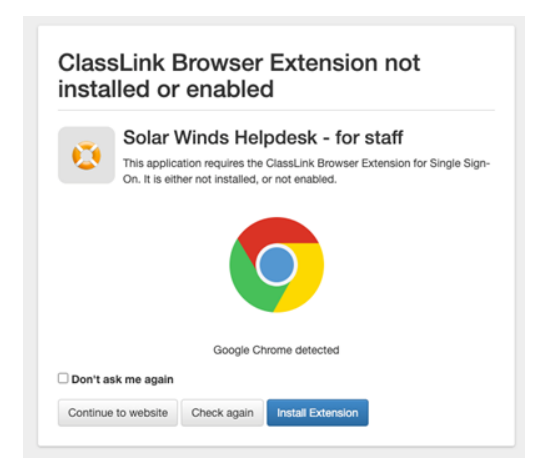

5. *Once you have successfully accessed School click the link below for an introduction to the Schoology dashboard and course resources. Click this link: https://www.birmingham.k12.mi.us/Page/10968*

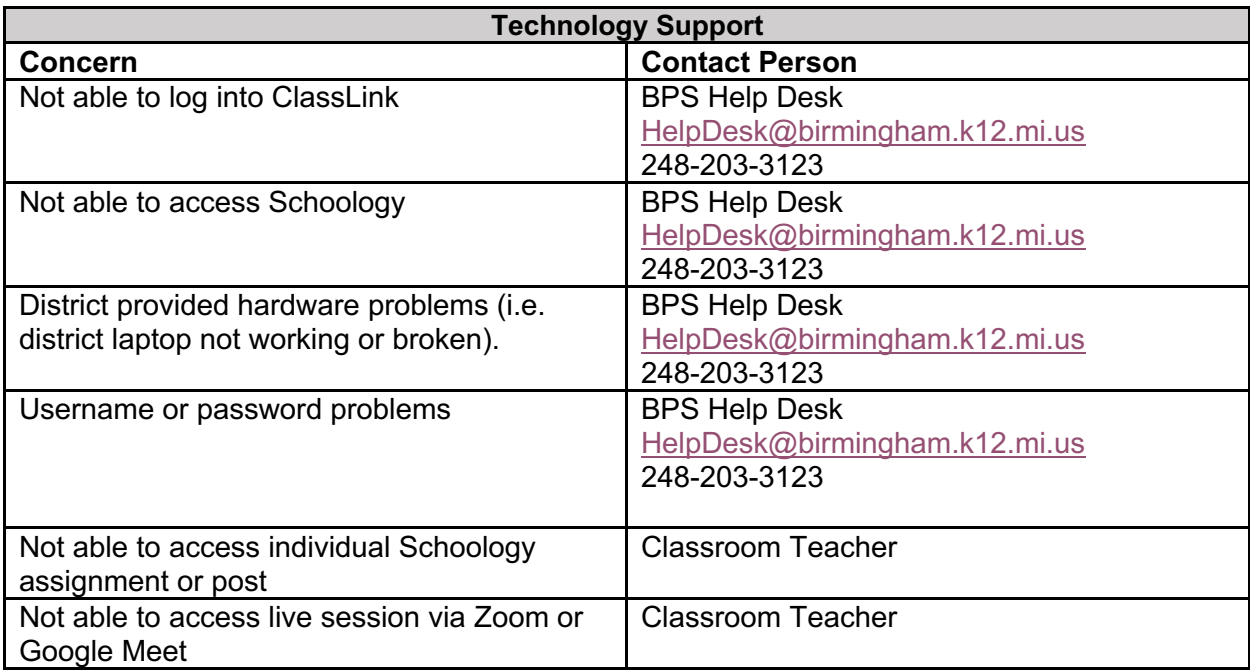